## **Containers in HPC: Docker, Singularity, Apptainer**

Grigory Shamov HPC Workshop , Autumn 2023 Nov 7, 2023

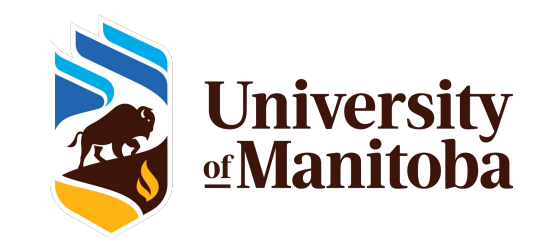

#### **What are containers and why they are popular**

Containers are supposed to make software dependencies management easier.

Containers are Linux-specific tool of software isolation "Chroot" + "Linux namespaces" + runtime to run things + tools to manage things Shares kernel with the host Linux system: very little overhead Shares kernel with host, unlike Virtual Machines : bad security

The Earliest and most popular container environment for long time was "**Docker**". Q: Can I have my Docker in your HPC environment?

Another popular environment developed for HPC environments is Singularity. The project since forked : **SingularityCE** by Sylabs and **Apptainer** by the Linux Foundation

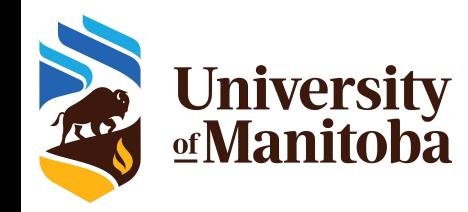

## **Software layers** *(slide by Dr. Ali Kerrache)*

**Analysts**

**Sys. Admin**

Sys.

**Admin** 

**User layer:** Python packages, Perl and R modules, home made codes, ... | User

**Software stacks:** modules for Intel, PGI, OpenMPI, CUDA, MKL, high-level applications. Multiple architectures (sse3, avx, avx2, avx512)

**Nix or gentoo:** GNU libc, autotools, make, bash, cat, ls, awk, grep, etc.

**Gray area:** Slurm, Lustre client libraries, IB/OmniPath/InfiniPath client libraries (all dependencies of OpenMPI) in Nix {or gentoo} layer, but can be overridden using PATH & LD\_LIBRARY\_PATH.

**OS:** kernel, drivers, daemons, anything privileged (e.g. the sudo command): always local. Some legally restricted software too (VASP).

#### **Popular container systems**

#### **#1 CE is Docker, which provides:**

- Container tools and runtime that uses cgroups to manage resources
	- Assumers super-user access to the system
	- Runs as "root" inside container, may change privileges/users inse
- Container "recipes" to make new containers
- "Images" that are made of overlaid "layers"
	- Now standardized as the OCI format <https://opencontainers.org/>
	- Very convenient, economic images; each RUN makes a new layer.
- Container Registry that has ready images to download
	- Very successful DockerHub registry: [https://hub.docker.com/](https://hub.docker.com/u/rucio)
	- Recently got restricted, does limit bandwidth and number of downloads
- Podman, Flatpack, Snap, Bubblewrap, .. : many other Container engines around!

#### **Popular use cases**

#1 is Docker, which provides:

- Originally developed for running "services" in Docker. (a Web server, a DB)
- Several tools got developed to run many "microservices", autoscale etc
	- Google Kubernetes ; eventually ceased to depend on Docker runtime
	- DockerSwarm, etc.
- In Research Computing, Docker become popular for software distribution.
	- For software development, building software in fixed environments
	- For reproducibility, sharing container images or container recipes
	- For dealing with bleeding edge software that has bad/changing dependencies
		- AI/ML, Genomics like containers a lot
	- For running software in container-native environments! K8s, etc.

#### **So, can I just use Docker in HPC environment?**

- The question comes to "do I need root access".
	- On a shared system, it is not possible.
	- Also, HPC does resource management with SLURM while Docker does its own. These are hard to coordinate.
- Singularity was developed to run as a user, and as a regular process.
	- Mostly geared towards batch computing (a job starts and ends)
	- Can be used on shared filesystems
- Can create container images from Docker images!
	- However, not every image will work
	- Docker overlays are writable, Singularity images are immutable
	- Docker container may change users, starts as root;
	- [https://apptainer.org/docs/user/latest/docker\\_and\\_oci.html#differences-and-limitations-vs-docker](https://apptainer.org/docs/user/latest/docker_and_oci.html#differences-and-limitations-vs-docker)

## **Singularity or Apptainer?**

- Singularity was developed since 2017 by a company called Sylabs.
	- <https://sylabs.io/>
- Due to personal conflicts, the development got forked to HPC-NG
- Then, HPC-NG was taken as a Linux Foundation project Apptainer.
	- <https://apptainer.org/>
- Sylabs develops Singularity-CE and an Enterprise edition.
- Wikipedia has an interesting discussion
	- https://en.wikipedia.org/wiki/Talk:Singularity (software)
- The teams work in different directions, but so far products are compatible
	- The Container SIF format
	- OverlayFS support, rootless features
	- Support of OCI container format

#### **So, do I need "root" to use Singularity In HPC?**

- Yes, in some cases it is still needed.
	- When building new containers
	- Inspecting container images
- Containers have a working copy of an entire Linux distribution, some parts of which are owned by root.
	- Thus to build a new container,one has to be root
	- Unless a ready image from Docker is usable
	- Unless a system and Singularity/Apptainer installation support fakeroot and namespaces
	- Unless you delegate build of the image to a remote build service

## **Using Singularity or Apptainer**

- You will need the (a?) Singularity engine installed.
	- <https://github.com/sylabs/singularity>(sources, RPMS)
	- <https://github.com/apptainer/apptainer> ; also in EPEL
	- Needs root privileges to install
- On the Alliance Federation systems, Apptainer is installed as a module \$> *module load apptainer*
- On Grex, Singularity-CE is installed as a module \$> *module load singularity*
- Then, "apptainer" or "singularity" will be in the PATH Lets run a first container? \$> *singularity help* (or apptainer help)
	- \$> *singularity exec library://lolcow cowsay "Mooo"*
	- \$> *singularity run docker://godlovedc/lolcow* (this will work with apptainer)

#### **Running vs Executing , Inside vs Outside**

- A container image typically has more than one executable
- There may be well defined "Entrypoints" (Docker) or "Runscripts" (Singularity) \$> *singularity run {container\_image}*

- Any command can be executed inside a container with "exec" \$> *singularity exec {container\_image} {a\_command}*
- How to find what is there, and what container is about to do? \$> *singularity inspect –runscript {container\_image}* \$> *singularity shell {container\_image}* \$> *singularity exec {container\_image} bash*
- Let's explore the lolcow container images.

#### **Binding directories into the container**

- Singularity containers are immutable; how do we let them access our data?
	- (mostly, *–writable-tmpfs* and *–overlay* features may work)
	- Docker used to have "volume" containers for data
- Because ran as unpriviliged user, Singularity containers are safe to use on HPC's cluster filesystems, like /home/ or /project or /global/scratch or /local
	- *–bind* or *-B* options to bind host directory into container
		- *–bind /scratch:/workdir* binds /workdir in the container to */scratch*
		- *–bind /opt* binds /opt on host to /opt in the container
	- /home/\$USER, /tmp, /proc, /sys, /dev mounts by default
	- GPU drivers mounts by default with *–nv* or *–roce*
	- *–containall* prevents default mounts if needed
- Let's try to bind and contain directories using a image...

#### **Getting containers (that is, container images)**

- Q: do I still need "root" to make my own images?
- "Pulling" containers from existing registries' URI does not need root
	- *docker://*, SylabsCloud *library://* , Singularity Hub (defunct) *shub://* , etc.
	- Local registries, if present; <https://singularity-hpc.readthedocs.io/> \$> *apptainer pull docker://alpine* \$> *apptainer pull docker://quay.io/biocontainers/pandas*

\$> *singularity pull --arch amd64 library://hpc/default/psi4:1.3*

- "Building" containers from Recipes (Definition files)
	- Generally requires "root" \$> *sudo singularity build {container\_image}.sif Singularity*

#### **Using Sandbox containers from CVMFS**

- An image is a chrooted and compressed directory tree; SquashFS
	- There can be "sandbox", uncompressed directory tree containers
- Some organizations distribute their software via CERN VM Filesystem <https://cernvm.cern.ch/fs/>
	- OpenScienceGrid<https://osg-htc.org/>
- OSG distributes Singularity / Apptainer containers in sandbox format
	- A recipe can be deposited in OSG registry by OSG members
- If a HPC machine (like Cedar or Grex) does provide the OSG software:

*\$> ls /cvmfs/singularity.opensciencegrid.org/lammps* 

Lets run an Intel HPL benchmark from OSG

\$> *singularity shell /cvmfs/singularity.opensciencegrid.org/intel/oneapi-hpckit:latest* \$> *cd /opt/intel/oneapi/mkl/latest/benchmarks/linpack*

\$> *./runme\_xeon64*

#### **Building new containers from recipes**

- "Building" containers from Recipes (Definition files)
	- Generally requires "root"

\$> *sudo singularity build {container\_image}.sif Singularity*

- By default builds a compressed image. –sandbox can make a sandbox image.
- Has to start a container from some base Linux OS distribution
	- From a Docker image, from Sylabs library
	- From scratch using a package manager from a Linux distribution
		- Debootstrap
		- Yum / DNF
	- From an existing container or a sandbox.
- Can run custom commands, installation scripts after the base Linux is installed
- Can set Environment variables, copy files, define entrypoints/runscripts
- Where to **Bootstrap** it **From** ?
- Modifies the container in **%post**

(can also:)

- copy **%files**
- **Set the %environment**
- Define entry point in **%runscript**
- $\bullet$  etc.

#### [https://apptainer.org/docs/user/latest/](https://apptainer.org/docs/user/latest/build_a_container.html) [build\\_a\\_container.html](https://apptainer.org/docs/user/latest/build_a_container.html)

#### Bootstrap: docker rocker/r-ver:latest From: tpost apt-get update apt-get install -y libssl-dev libsasl2-dev jags autoconf automake apt-get install -y curl wget libudunits2-dev bash libicu-dev libeigen3-dev apt-get install -y gcc-multilib q++-multilib # generic R packages R -e "install.packages('qqplot2')" # skipped a few packsges # R -e "install.packages('R2jags')" #R2OpenBUGS wget http://pj.freefaculty.org/Ubuntu/15.04/amd64/openbugs/openbugs 3.2.3.orig.tar.gz tar xzf openbugs 3.2.3.orig.tar.gz cd openbugs-3.2.3 ./configure make && make check && make install R -e "install.packages('R2OpenBUGS')"

#### **Using remote builds in SIngularity**

- Old SingularityHub by V. Sochat was very useful when it was
	- Would autobuild from recipes on a Github repository
- Sylabs Cloud provides "remote build" functionality
	- Works in SingularityCE, Apptainer has the functionality removed
- Needs an access key and a registration on Sylabs Cloud
	- Mind the I.P. rights there, if you share your recipe with the company!

\$> *singularity remote {command}* (list, login , etc.) (need to initialize the remote build with the accesskey)

\$> *singularity build -r {container\_image} Singularity.def*

#### **Demos and examples of use cases**

#### • Using NVidia NGC container registry

- \$> salloc --partition=gpu --gpus=1 --cpus-per-gpu=6 --mem=12000
- \$> module load gcc/11.2 cuda/11.7 singularity
- \$> singularity pull docker://nvcr.io/hpc/lammps:patch\_3Nov2022
- \$> wget https://lammps.sandia.gov/inputs/in.lj.txt
- \$> wget [https://gitlab.com/NVHPC/ngc-examples/-/raw/master/lammps/single-node/run\\_lammps.sh](https://gitlab.com/NVHPC/ngc-examples/-/raw/master/lammps/single-node/run_lammps.sh)

\$> singularity run --nv -B \$PWD:/host\_pwd --pwd /host\_pwd ./lammps\_patch\_3Nov2022.sif ./run\_lammps.sh

- Using Singularity/Apptainer as part of larger workflow systems
	- Nextflow is one of them, for example this project:
	- <https://github.com/Lcornet/GENERA/wiki/01.-Table-of-contents>
	- <https://github.com/Lcornet/GENERA/blob/main/Singularity/Genome-downloader.def>

#### **Demos and examples of use cases**

- Using Singularity to encapsulate Conda (reduces number of files)
	- Conda is a chrooted environment that manages Python libraries
	- Also includes all the binary/OS dependencies, large number of small files

```
Bootstrap: docker
From: continuumio/miniconda:latest
%files
     # the file below must be present along the Singularity.def recipe
     environment.yml
%post
     ENV_NAME=mytest
    echo ". /opt/conda/etc/profile.d/conda.sh" >> $SINGULARITY_ENVIRONMENT
     echo "conda activate $ENV_NAME" >> $SINGULARITY_ENVIRONMENT
     . /opt/conda/etc/profile.d/conda.sh
    conda env create -f environment.yml -p /opt/conda/envs/$ENV_NAME
     conda clean --all
%runscript
     exec "$@"
                                                                               environment.yml :
                                                                               name: my_env
                                                                                channels:
                                                                                  - defaults
                                                                                dependencies:
                                                                                  - numpy=1.18.1
                                                                                 - pandas=1.0.1 - scikit-learn=0.22.1
```
### **Is Apptainer/Singularity a silver bullet?**

- Can "exec" software from well-built containers images
- Can convert suitably built Docker images
	- Making or finding a suitable container image is a bit of work
	- Bleeding-edge codes usually are poorly maintained and that includes their Docker images
- If software is already provided via Modules-based HPC software stack?
- Encapsulating software and sometimes data to reduce number of files
	- Conda is the prime example
	- OpenFOAM, certain GIS software could benefit from writable overlays

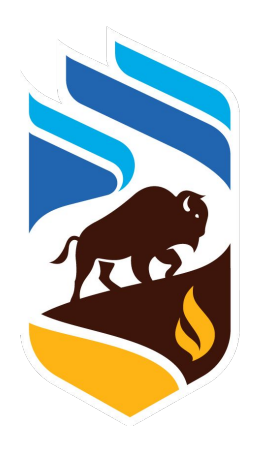

# *<u>As</u>* University<br><u>of</u> Manitoba